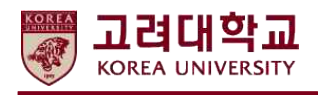

## **2022학년도 국제동계대학 수강신청 매뉴얼**

- 1. 국제동계대학 홈페이지 ([winter.korea.ac.kr\)](http://winter.korea.ac.kr) 접속 (Access the KU IWC Website)
- 2. Registration Apply & Pay 메뉴 접속 (Click the Registration Apply & Pay Menu)

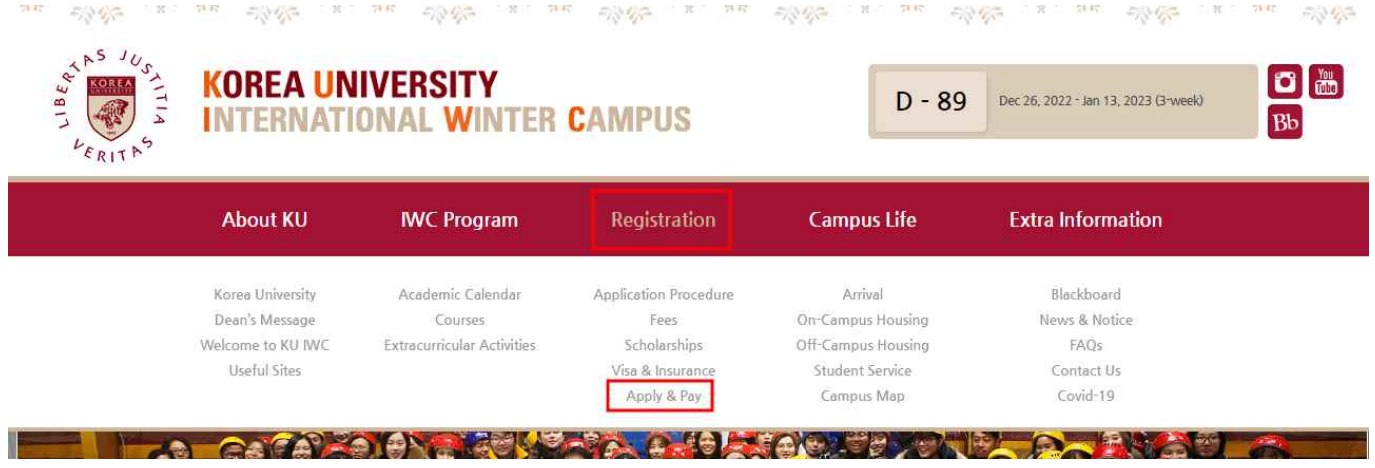

\* 국제동계대학 홈페이지 내 수강료/할인제도 및 제출서류 등은 해외대학생 (International<br>Students) 대상 안내되는 내용이니 본교생 신청자와는 무관합니다.

 (Contents of Fee, Discount and Required Documents at the website is for International Students, not for the KU Students)

3. Korea University Students – Apply for KU IWC 클릭

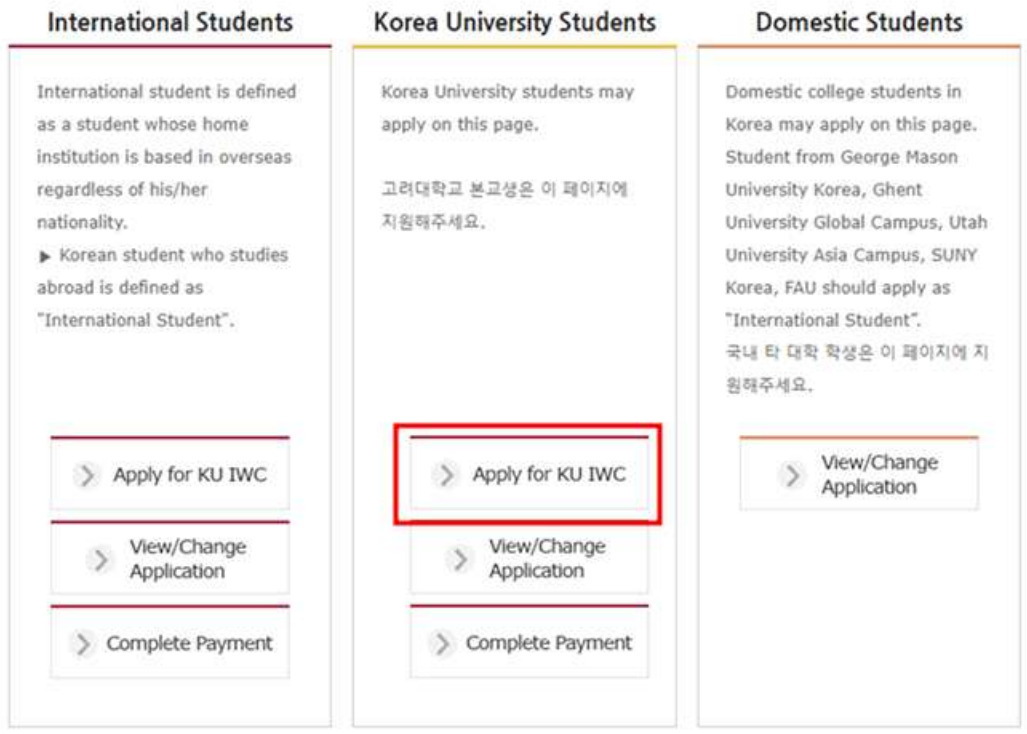

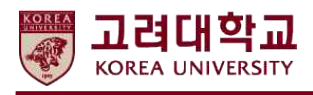

4. 동의 절차 (Oath of Good Conduct)

# **Apply & Pay**

### Oath of Good Conduct

- . Obey all the Korea University regulations and maintain the honor of both Korea University and my home university during my stay in Korea.
- · Take personal responsibility for my safety, while giving priority to following commonsense safety rules and precautions.
- At all times comport myself with manners and courtesy.
- . Accept the reality of differences in culture and custom, and not discriminate against others based on their race, gender, or whatsoever.
- . Follow and obey all the laws of the Republic of Korea including its laws and regulations regarding immigration, alcohol, drug usage, and sexual harassment.

I further agree that: If after consultation with representatives of the Office of International Affairs it is concluded that I have clearly violated this oath, as outlined above, I hereby agree to accept Korea University's decision regarding any action or discipline.

\* Transcript will not be issued if the oath is not submitted.

 $\Box$  I fully understand this oath and will take personal responsibility to ensure that I follow it.

## 5. 지원서 작성 및 제출 (Fill out and submit your application)

#### **Korea University Students**

#### **Personal Information**

KU IWC candidates must submit their correct name, nationality, and email address (in Roman Alphabet only!) in order to receive any urgent change or latest information. 신청서 작성은 필히 영문으로 해주시기 바랍니다. X KU Students MUST check "KU IWC 2022-2023 Application Notice for KU Students" on the KUPID before applying KU IWC 고려대학생들은 국제동계대학 지원 전 포탈의 "국제동계대학 본교생 지원 안내" 공지사항을 반드시 숙지하여 주시기 바랍니다. ※ Any problems caused by not checking notices properly are students' responsibility 공지사항을 확인하지 않아 생기는 모든 문 제들은 지워자 본인의 책임입니다.

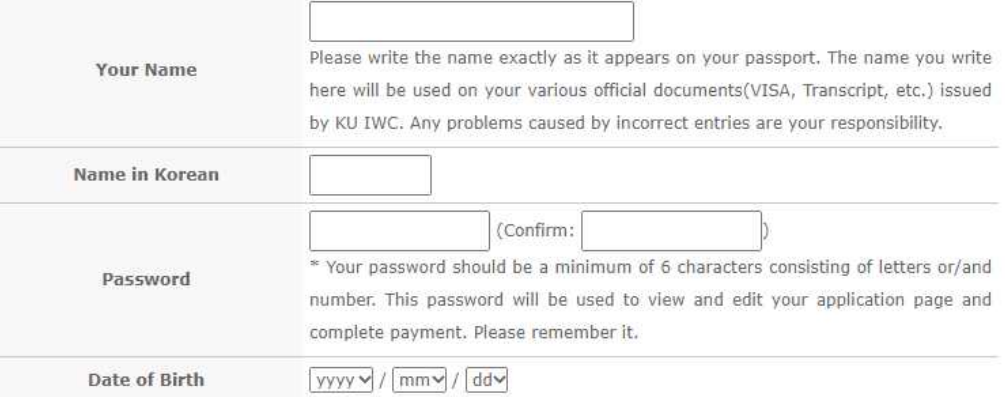

- 지원서에 부정확한 정보가 기입되는 경우, 학점인정에 불이익을 받을 수 있습니다.

(If incorrect information is entered on the application form, an error may occur in credit transfer)

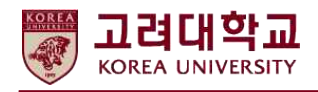

## 6. 수강신청 및 학점인정 교과목 선택 (Course and Credit Transfer Selection)

#### Course Selection (From International Winter Campus Course List) \* Code / Course Title P View Course List

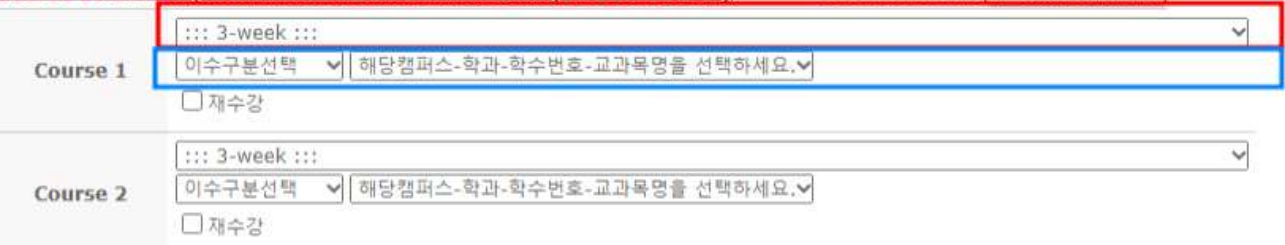

XX The Office of International Affairs reserves the right to cancel courses in case of their failure to reach the minimum number of registered students, or the professor's inability to conduct courses due to extenuating circumstances.

« Classes are classified as Blended (Combination of Online and In-person), Online Only, or In-person Only. Please make sure to check before registering for the course.

- 드롭다운 버튼을 클릭하여 수강하고자 하는 교과목 선택 (**빨간색 칸**)
- (Click the drop-down button to select the course you wish to take **Red Box above**) - 아래 드롭다운 버튼을 클릭하여 학점인정받고자 하는교과목 선택 (**파란색 칸**)

 (Click the drop-down button below to select the subject you wish to credit transfer - **Blue Box above**)

\* 학점인정 교과목을 선택하지 않으면 오류 메시지가 출력되며 지원서가 제출되지 않습니다.

 (If you do not select a course for credit transfer, an error message will be displayed and the application will not be submitted.)

- 재수강인 경우 재수강 버튼을 반드시 클릭 (Please click "재수강" if you retake the course)
- 인정받고자 하는 교과목의 이수구분이 본인의 본/이중/융합/학생설계전공에 해당하는지 선택

 (Select whether the course you want to be transferred is your kind of major - 1st Major, Double Major or Interdiscipline Major)

7. 제출 후 KU IWC 전용 학번 확인

(Submission form and Check your KU IWC Student Number)

## **Apply & Pay**

### Your IWC student number is 2022954700.

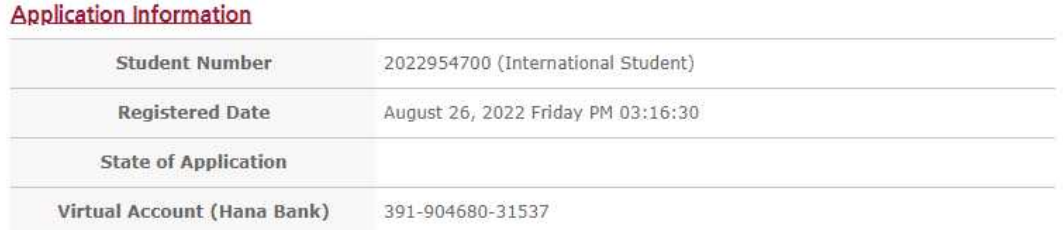

(위 사진은 예시입니다 – this picture is example)

 - KU IWC 학번은 국제동계대학 수업 및 성적 부여에 활용되므로 반드시 기억하시기 바랍니다. (Don't forget your KU IWC Student Number. That number is used during IWC Class)

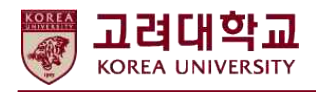

- 7. 지원서 수정 방법 (How to edit your KU IWC application)
- Registration Apply & Pay Korea University Students View/Change Application

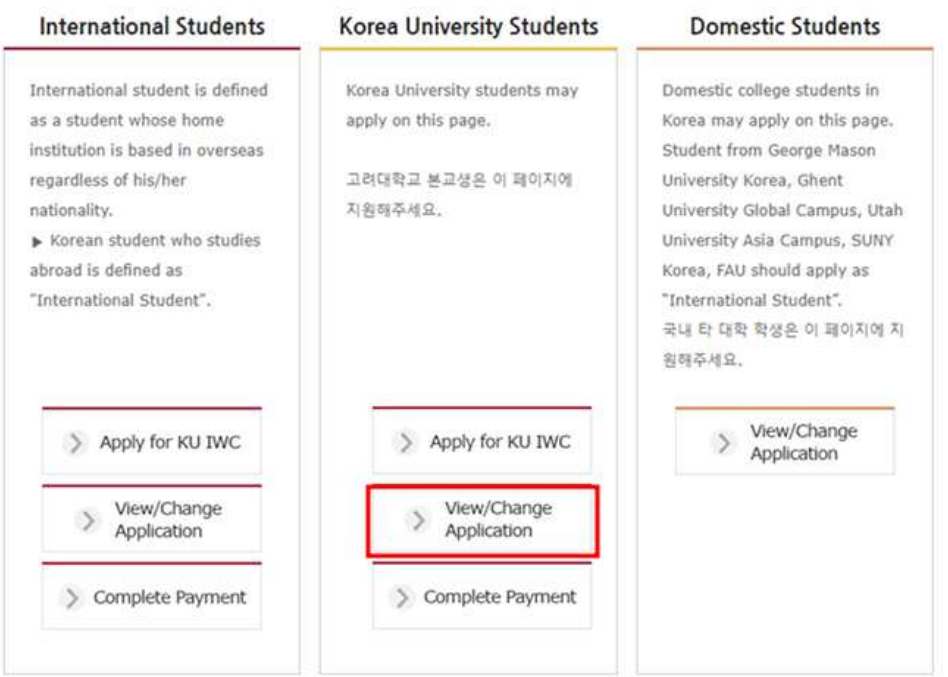

- "고려대학교 학생" 선택 후 정보 입력

(Change the [Student] to "고려대학교 학생" and enter your information)

## Apply & Pay

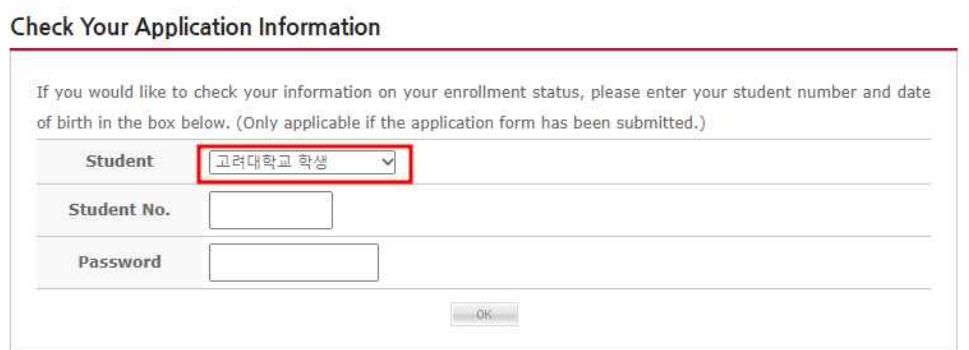

(KU IWC 학번 정보를 입력하시기 바랍니다 / Enter the KU IWC Student Number)

- \* 공식 지원기간 종료 이후에는 학생이 임의로 정보를 수정할 수 없습니다. 정보 수정이 필요한 경우 이메일로 문의 주시기 바랍니다. (After the Application period over, students can not change their application by online. If you need to change your information, please contact us by email)
- \* 문의: 02-3290-1152, 1158 / kuwinter@korea.ac.kr